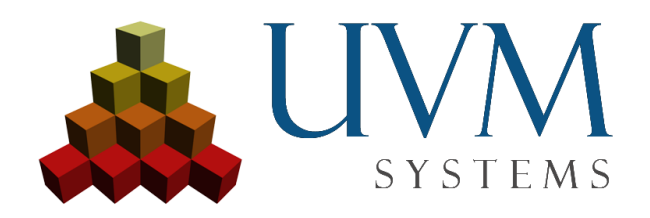

# CityGRID® Reader/Writer für FME

## Dokumentation zum CityGRID® Reader/Writer

## **Inhaltsverzeichnis**

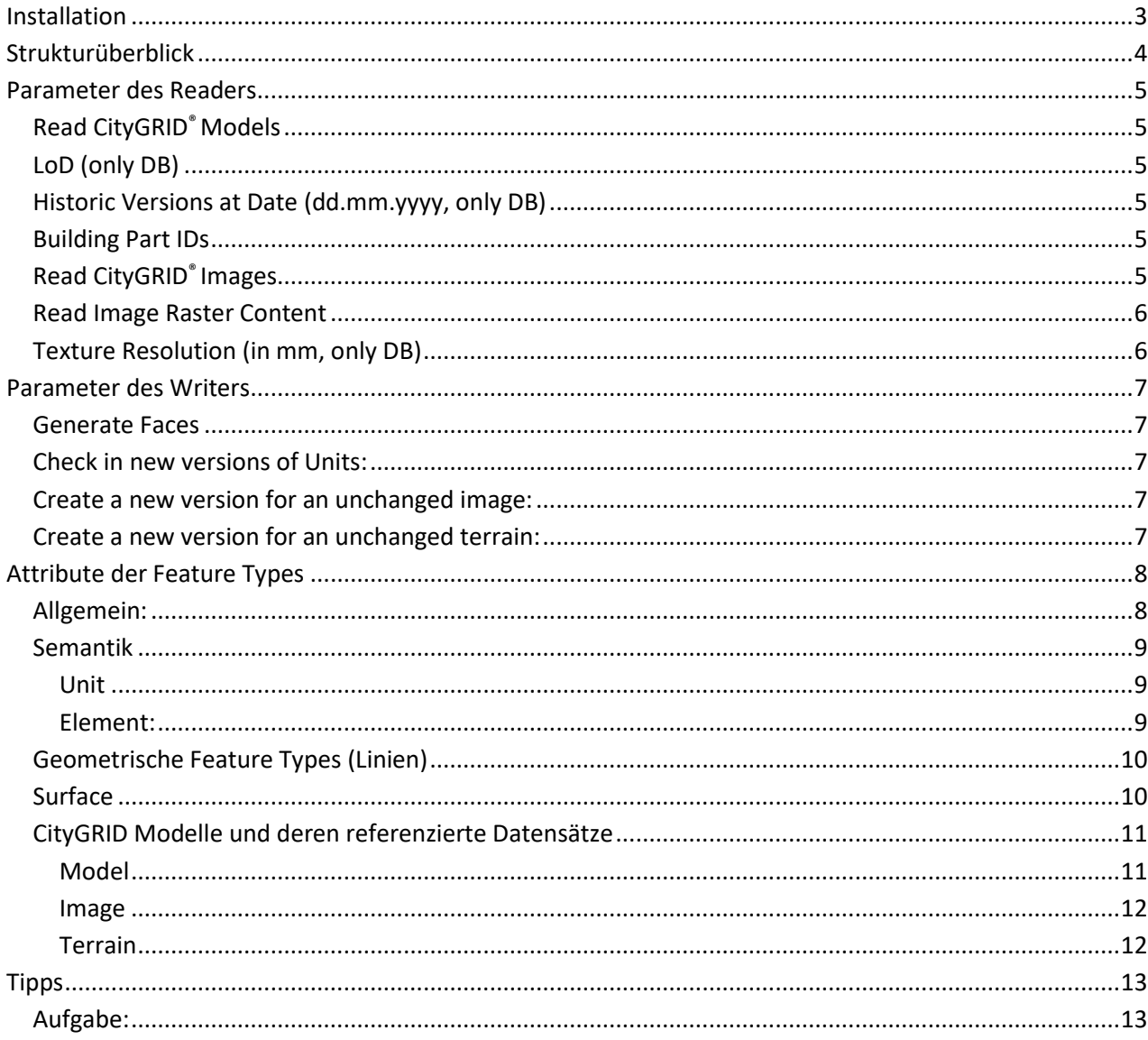

#### <span id="page-2-0"></span>**Installation**

.

Der City**GRID®** Reader/Writer ist Bestandteil des City**GRID®** Setups. Wenn vor der Installation von City**GRID®**  bereits eine FME Installation auf dem Rechner vorhanden ist, werden die Dateien des Readers/Writers beim Ausführen des City**GRID®** Setups in die entsprechenden FME Verzeichnisse geschrieben. Wenn FME nachträglich installiert wurde, ist es nötig das City**GRID®** Setup erneut auszuführen.

Bitte beachten Sie, dass CityGRID<sup>®</sup> seit der Version 2019, Build 13.50.007 nur noch als 64-bit Version zur Verfügung steht, was bedeutet, dass auch FME als 64-bit Version vorhanden sein muss. Bitte beachten Sie auch die von Ihrer City**GRID®** Lizenz unterstützten FME Versionen, nachzulesen in der Änderungsliste Ihrer Version, [https://downloads.uvmsystems.com/Citygrid/Release\\_notes\\_de\\_1400011.pdf](https://downloads.uvmsystems.com/Citygrid/Release_notes_de_1400011.pdf) 

## <span id="page-3-0"></span>**Strukturüberblick**

Die Struktur ist angelehnt an die eines relationalen Datenbankschemas, die Datenpakete liegen granularisiert vor, mit soweit möglich redundant frei abgespeicherter Information.

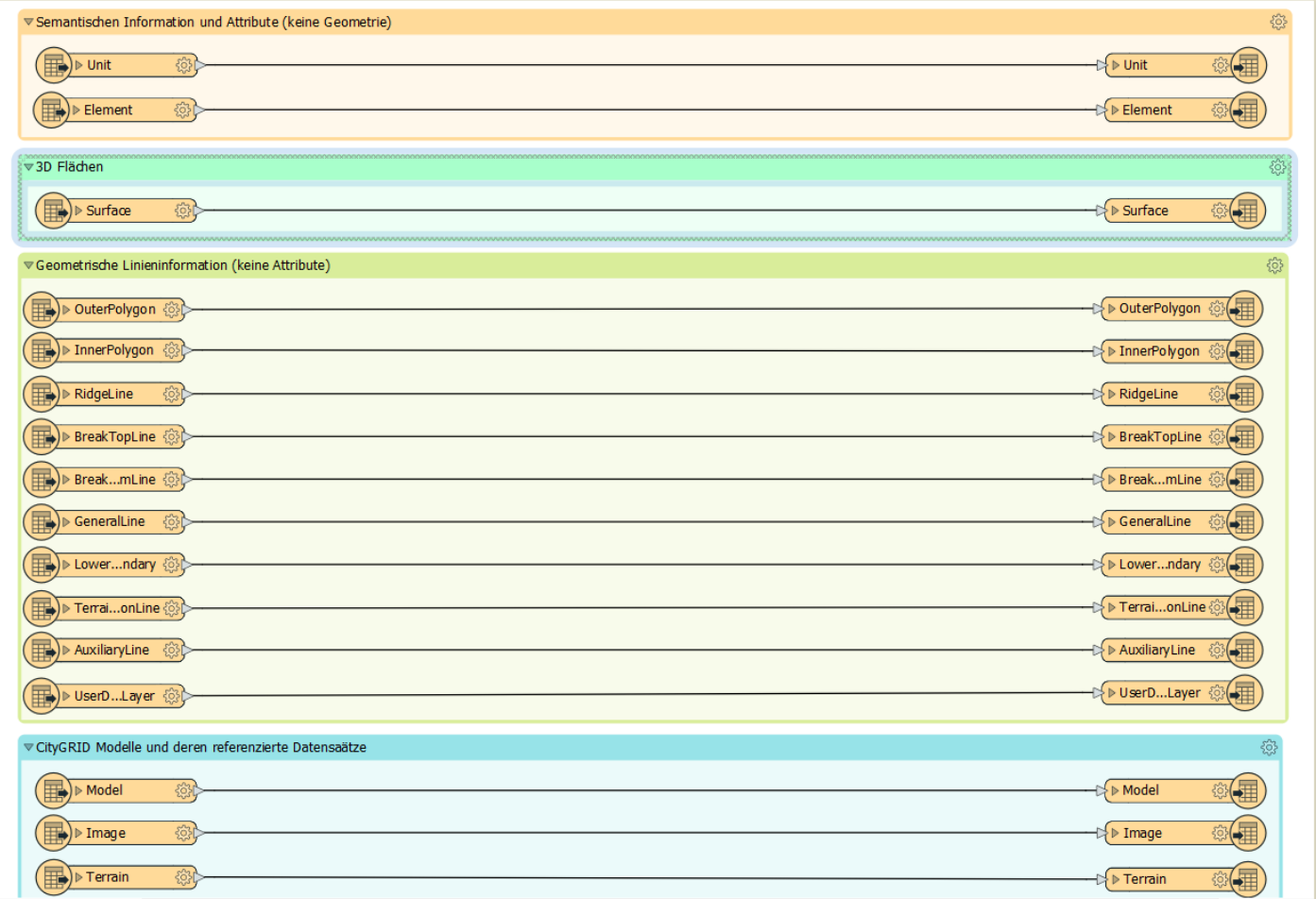

#### <span id="page-4-0"></span>**Parameter des Readers**

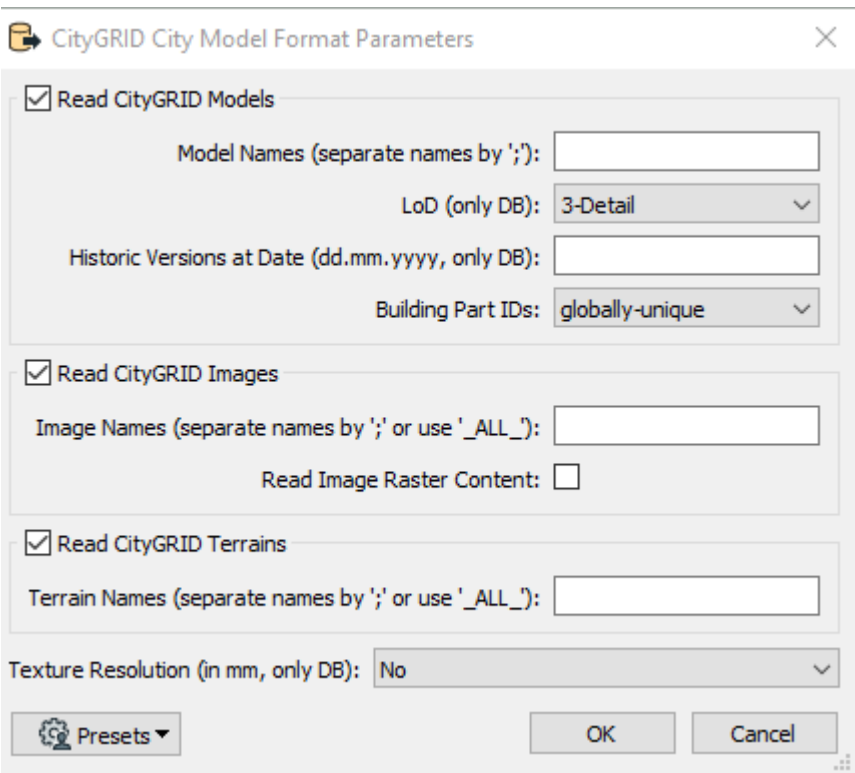

## <span id="page-4-1"></span>*Read CityGRID® Models*

Ja/Nein. Durch Angabe eines oder mehreren Model Names kann beim Lesen einer Datenbankverbindung spezifiziert werden, welche Modelle gelesen werden sollen. Beim Lesen einer City**GRID®** XML ist nur die Checkbox zu setzen, da innerhalb einer XML-Datei nur ein Modell existieren kann.

## <span id="page-4-2"></span>*LoD (only DB)*

In einer City**GRID®** Datenbank werden automatisch die niedrigeren LoD Stufen von einem LoD3 Objekt abgeleitet. Mit diesem Parameter kann angegeben werden, welcher LoD Zustand der Gebäude geladen werden soll. (LoD3 Default)

## <span id="page-4-3"></span>*Historic Versions at Date (dd.mm.yyyy, only DB)*

In einer City**GRID®** Datenbank können historische Versionen von Gebäuden geführt werden. Mit diesem optionalen Parameter kann eine historische Version aus der Datenbank geladen werden.

## <span id="page-4-4"></span>*Building Part IDs*

Mit diesem Parameter kann bestimmt werden ob die Building Part ID global eindeutig (innerhalb der gesamten Datenbank/des gesamten XML Files) oder lokal eindeutig (innerhalb einer Unit) geführt wird. Default: globally unique. Zur Building Part ID siehe unten.

## <span id="page-4-5"></span>*Read CityGRID® Images*

Ja/Nein; Durch Angabe eines oder mehrerer ImageNames kann bestimmt werden, welche bzw. wie viele Luftbilder gelesen werden sollen.

### <span id="page-5-0"></span>*Read Image Raster Content*

Durch das Aktivieren dieser Checkbox wird nicht nur die Metainformation des Bildes geladen, sondern auch die Rasterdatei selber. Diese Checkbox sollte nur gesetzt sein, wenn die Rasterinformation relevant für den Workspace bzw. die vorgesehene Datentransformation ist, aufgrund der üblicherweise sehr großen Bilder und damit einhergehenden Perfomanceverlusten.

## <span id="page-5-1"></span>*Texture Resolution (in mm, only DB)*

Dieser Wert bestimmt, ob und wenn ja, in welcher Auflösung die Gebäudetexturen aus der Datenbank geladen werden. Die Texturen aus einer XML-Datei werden automatisch in der höchsten Auflösung geladen, wenn nicht "No" eingestellt ist,

- No
- Lowest
- Highest
- 1
- 2
- 5
- 10
- $\bullet$  20
- 50
- 100

Default: No

#### <span id="page-6-0"></span>**Parameter des Writers**

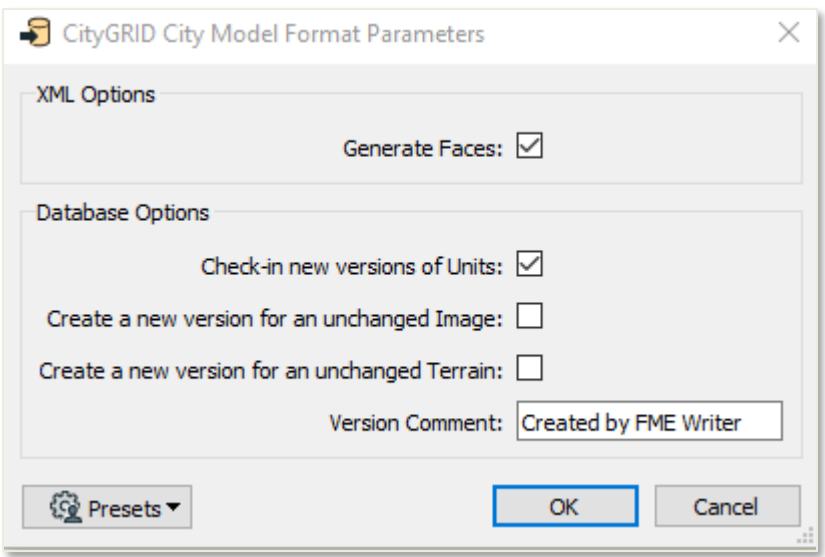

#### <span id="page-6-1"></span>*Generate Faces*

Ja/Nein. Definiert ob die Units trianguliert werden oder nicht. Beeinflusst die Perfomance des Workspace, abhängig von der Anzahl der zu triangulierenden Units kann der Vorgang einige Zeit in Anspruch nehmen.

## <span id="page-6-2"></span>*Check in new versions of Units:*

Ja/Nein. Definiert, ob alle Units als neue Versionen eingecheckt werden sollen (DB)

## <span id="page-6-3"></span>*Create a new version for an unchanged image:*

Ja/Nein. Definiert, ob ein unverändertes Bild als neue Version gespeichert werden soll (DB) (Default Nein)

## <span id="page-6-4"></span>*Create a new version for an unchanged terrain:*

Ja/Nein. Definiert, ob ein unverändertes Terrain als neue Version gespeichert werden soll (DB) (Default Nein)

## <span id="page-7-0"></span>**Attribute der Feature Types**

#### <span id="page-7-1"></span>*Allgemein:*

Das wichtigste Attribut der City**GRID®** Feature Types ist die Building Part ID *citygrid\_BuildingXx\_id.* Jeder Feature Type von den Hierarchielevels Unit, Objekt, Elementkomplex und Element haben ein Attribut *citygrid\_buildingXx\_id*. Dies gibt an zu welchem hierarchisch übergeordneten Feature sie gehören

Jedes **Edgeline** *Feature* besitzt eine *citygrid\_BuildingElement\_id*, die besagt zu welchem Element die Edgeline zugerechnet wird (Dach, Fassade Boden), deshalb sind die Edgeline Feature Types im Reader allgemein gehalten als Sammel-Feature Type. So wird eine Edgeline vom Typ "Outer Polygon" anhand von ihren Join-Attributen (citygrid\_BuildingElement\_id) einem Element und somit einer Funktion zu geordnet. Ob es sich um ein Upper Facade Polygon oder um eine Outer Boundary: Eave handelt, wird letztlich über das zugeordnete Element entschieden.

Jedes **Element** hat eine *citygrid\_BuildingElementComplex\_id* sowie eine *citygrid\_BuildingObject\_id*, die die Beziehung zwischen Element, Elementkomplex und Objekt angeben

Diese IDs werden von "oben nach unten" vererbt, das heißt dass die Traufenlinie des Dachelementes, eines Detailelementkomplexes eines Hauptdaches eines von zwei Objekten einer Unit folgende IDs hätte (von oben nach unten)

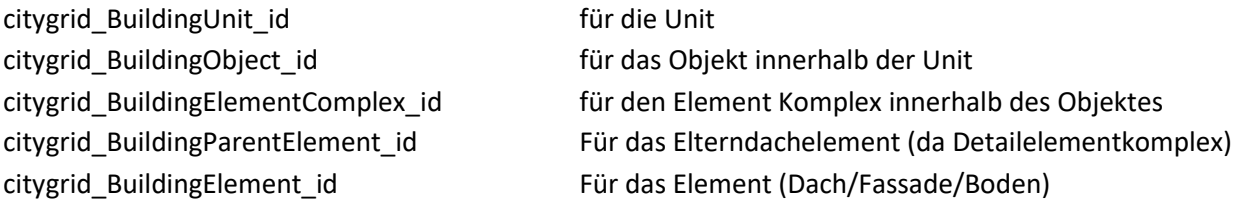

Diese ID kann sowohl global (in der gesamten Datei/Datenbank) als auch lokal (innerhalb der Unit) jeweils einzigartig sein, generell wird sie aber als global einzigartig verwendet, womit eine Prüfung der Eindeutigkeit wegfällt.

Sie kann dazu verwendet werden um:

- Hierarchien zu ändern (Bsp. Eine Unit wird zum Objekt einer anderen Unit durch das verändern ihrer citygrid BuildingUnit\_id),
- innerhalb eines Workspace Features zu verschieben,
- die Abhängigkeiten zu verändern. So kann besagter Detailelementkomplex durch Steuerung dieser ID einem anderen Elternelement zugewiesen werden, was sich unter anderem etwa auf das Triangulierungsverhalten auswirken kann.
- Als Join Attribut (die *citygrid\_BuildingElement\_id*), um Elementattribute auf die Geometrie zu vererben (mit dem FeatureMerger Transformer)

Die Building Part ID ist im XML nicht ersichtlich, da sie vom Reader erstellt wird, vom Writer erkannt und verwendet wird um die hierarchische Zuordnung durchzuführen. Nach dieser Zuordnung wird die ID aufgelöst und NICHT in die Datei ausgeschrieben.

## <span id="page-8-0"></span>*Semantik*

#### <span id="page-8-1"></span>**Unit**

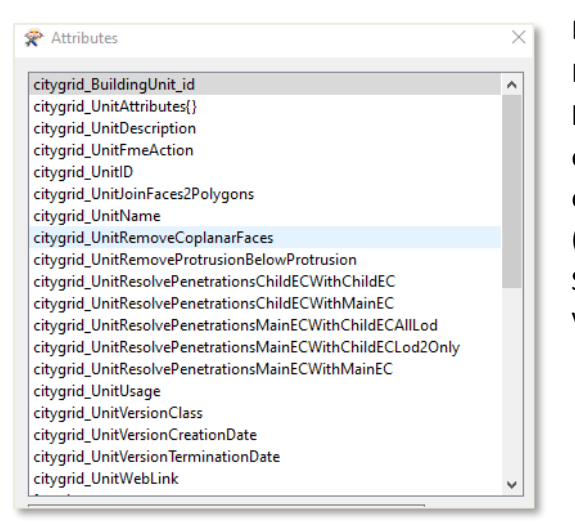

Die Attribute der Unit in FME beinhalten neben einer Building Part ID, aus City**GRID®** Anwendungen bekannten Unit-Eigenschaften, (wie etwa die eindeutig zu führende Unit\_ID, Usage, Description, etc.), einer Liste von generischen Unitattributen (citygrid\_UnitAttributes{}), auch Attribute zum Steuern der Durchdringungsauflösung und des Verhaltens der Flächenbildung innerhalb der Unit.

#### <span id="page-8-2"></span>**Element:**

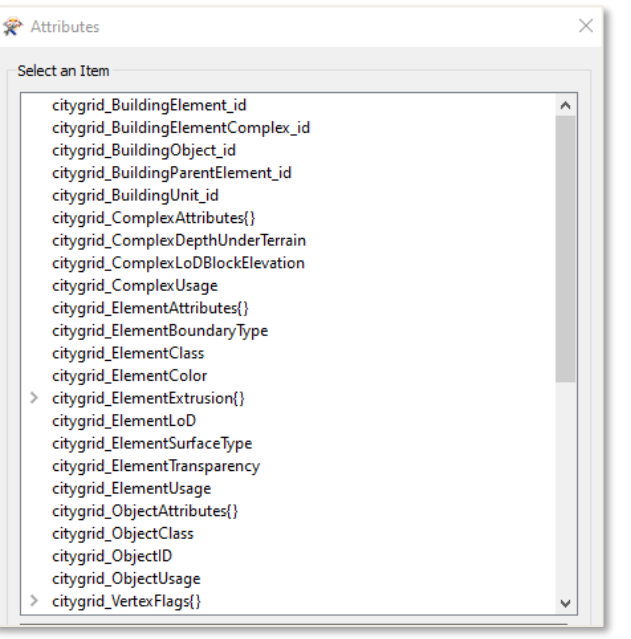

Das Element hingegen ist der Hauptträger der semantischen Information innerhalb von City**GRID®** . Hier werden die Attribute von Objekt, Elementkomplex und Element definiert, mit den Building Part IDs aller Hierarchiestufen (Beschreibung siehe oben) sowie das Verhalten der Flächenbildung (wie etwa Extrusion bzw. deren Typ, Richtung und Länge), Transparenz, etc.) gesteuert.

#### <span id="page-9-0"></span>*Geometrische Feature Types (Linien)*

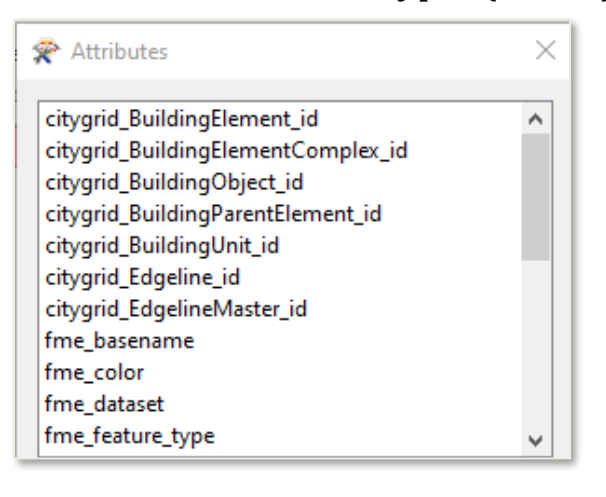

Die geometrietragenden Feature Types des City**GRID®** Readers besitzen keine semantische Information mit Ausnahme der citygrid\_BuildingXx\_ids (Building Part IDs), welche die Linie einem Element, Elementkomplex, Objekt und einer Unit zuordnen. Mittels der Edgeline\_id und der EdgelineMaster id werden Abhängigkeiten von Linien untereinander definiert (Z. B. Traufe-Fassade, obere und untere Bruchlinien, etc.)

## <span id="page-9-1"></span>*Surface*

Die 3D-Flächen sind Ableitungen der City**GRID®** Linien und besitzen daher dieselben Informationen wie die Linien-Feature Types, mit der Ausnahme der citygrid Edgeline id, ebenso wie der citygrid EdgelineMaster id.

Die anderen IDs (Building Part IDs) geben die hierarchische Position der 3D Flächen innerhalb der City**GRID®** Struktur an. (siehe Beschreibung S. 8)

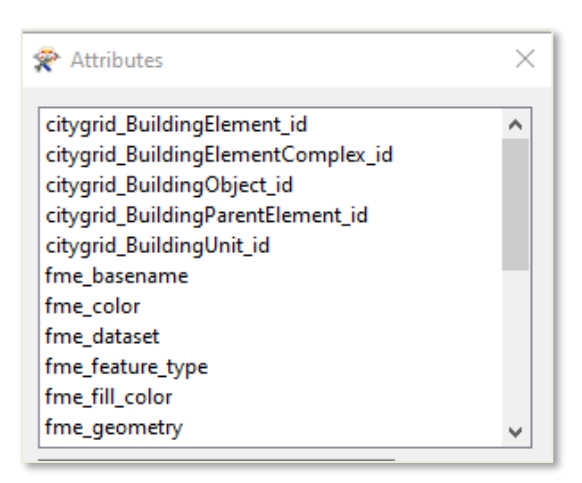

#### <span id="page-10-0"></span>*CityGRID Modelle und deren referenzierte Datensätze*

#### <span id="page-10-1"></span>**Model**

Im Gegensatz zu den bisher genannten Feature Types, besitzt das Model keine citygrid\_BuildingXx\_id, da das Modell bekanntermaßen innerhalb von City**GRID®** nicht Teil einer festgeschriebenen Hierarchie ist. Units können Teil verschiedener Modelle sein, aus Modellen entfernt werden oder hinzugefügt werden, ohne dass sich innerhalb der Unit etwas ändert. Aus diesem Grund sind die Modellattribute auf allgemeine Eigenschaften beschränkt, die alle Units innerhalb eines Modells gemeinsam haben müssen, wie generische Modellattribute, das Koordinatensystem, im Modell referenzierte DTM(s), im Modell referenzierte Texturbilder, sowie eine Liste aller Units innerhalb dieses Modells.

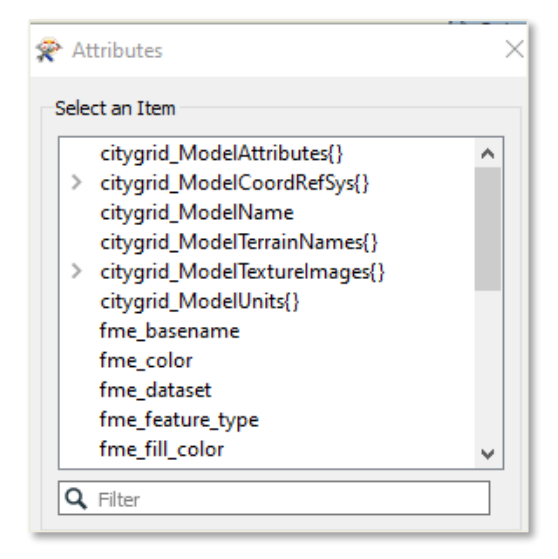

#### <span id="page-11-0"></span>**Image**

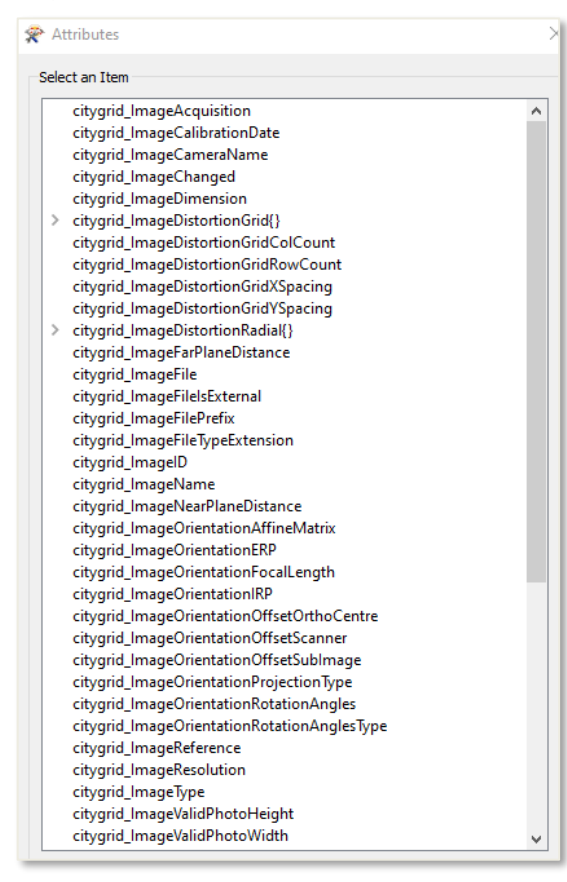

Abhängig von der Rolle des Bildes in der Datenbank und von der Art der Orientierungsparameter des Bildes, weist der Image Feature Type Attribute auf, die zum Einen Informationen zur Kamerakalibrierung, zur inneren und äußeren Orientierung des Bildes beinhalten können, sowie zum Anderen Informationen zur Auflösung und Metainformationen zum Dateityp des Bildes.

#### <span id="page-11-1"></span>**Terrain**

Das Terrain weist nur zwei Attribute auf, die zum Referenzieren innerhalb eines Modells verwendet werden können und damit einhergehenden geometrische Manipulationen der Units auf Basis des DTMs.

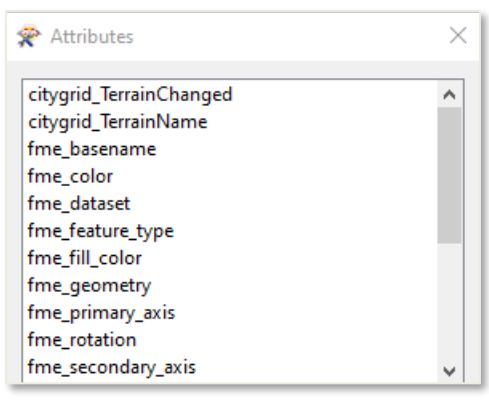

## <span id="page-12-0"></span>**Tipps**

Für beinahe alle Datentransformationsprozesse mit dem City**GRID®** Reader/Writer muss die Geometrie anhand der Attribute erkennbar sein, so muss es etwa möglich sein Hauptdachtraufen, Detailelementkomplexe, etc. zu filtern. Nachdem das allein über die Geometrie nicht möglich ist, empfiehlt es sich als ersten Schritt immer die Attribute des "Element" Feature Types mit einem FeatureMerger Transformer auf den gewünschten Geometrie- Feature Type zu vererben.

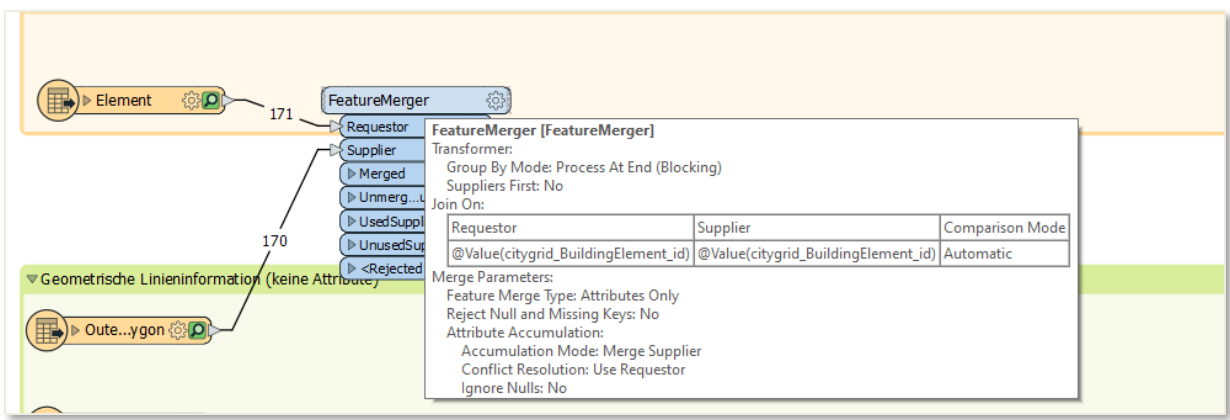

## <span id="page-12-1"></span>*Aufgabe:*

Um Ihr Wissen über den City**GRID®** Reader/Writer testen zu können Sie sich einen einfachen Übungsworkspace erstellen mit einem CityGRID® Demo-Datensatz. Bitte beachten Sie, dass Sie den Reader/Writer nur verwenden können, wenn Sie über eine lizenzierte City**GRID®** Version verfügen.

#### Die Vorgabe:

Finden Sie unter Verwendung der richtigen Building Part ID die äußeren Begrenzungslinien der Dachelemente der Detailelementkomplexe und schreiben Sie das Ergebnis als shp-file aus.

Hinweis: Es gibt 66 Detailelementkomplexe im Demodatensatz.